### **OptiPlex 3000 Thin Client**

Installationsguide för antenn

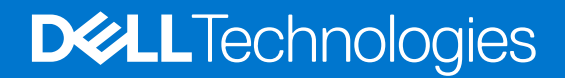

#### Anmärkningar, försiktighetsbeaktanden och varningar

**OBS:** OBS innehåller viktig information som hjälper dig att få ut det mesta av produkten.

**CAUTION: VIKTIGT anger antingen risk för skada på maskinvara eller förlust av data och förklarar hur du kan undvika problemet.**

**VARNING: En VARNING visar på en potentiell risk för egendoms-, personskador eller dödsfall.**

© 2022 Dell Inc. eller dess dotterbolag. Med ensamrätt. Dell Technologies, Dell och andra varumärken är varumärken som tillhör Dell Inc. eller dess dotterbolag. Andra varumärken kan vara varumärken som tillhör respektive ägare.

## **Innehåll**

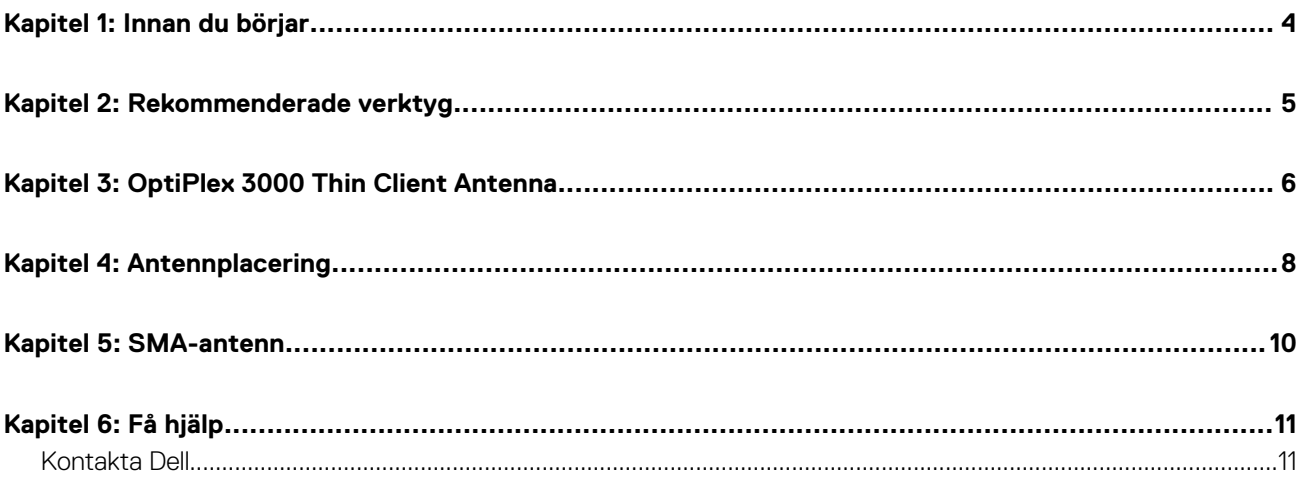

### **Innan du börjar**

#### <span id="page-3-0"></span>**Steg**

- 1. Spara och stäng alla öppna filer samt avsluta alla öppna program.
- 2. Stäng av systemet. Klicka på **Start** > **Ström** > **Stäng av**.

**OBS:** Om du använder ett Linux-operativsystem finns det anvisningar för hur du stänger av systemet i operativsystemets dokumentation.

- 3. Koppla bort systemet och alla anslutna enheter från eluttagen.
- 4. Koppla bort alla anslutna nätverksenheter och all kringutrustning, t.ex. tangentbord, mus och bildskärm, från systemet.

#### **CAUTION: Nätverkskablar kopplas först loss från systemet och sedan från nätverksenheten.**

- 5. Om systemenheten eller adaptern installeras på bildskärmen:
	- a. Koppla bort strömkabeln och alla bildskärmskablar från bildskärmen.
	- b. Ta bort stativet från bildskärmen och placera bildskärmen på en ren och mjuk yta.

### **Rekommenderade verktyg**

<span id="page-4-0"></span>Procedurerna i detta dokument kan kräva att följande verktyg används:

● Stjärnskruvmejsel, nr 2

### **3**

### **OptiPlex 3000 Thin Client Antenna**

#### <span id="page-5-0"></span>**Steg**

- 1. Följ anvisningarna i [Innan du börjar.](#page-3-0)
- 2. Rikta in och anslut antennkablarna till SMA-kontakterna på chassit.
- 3. Dra åt skruvarna som håller fast antennkablarna i SMA-kontakterna på chassit.

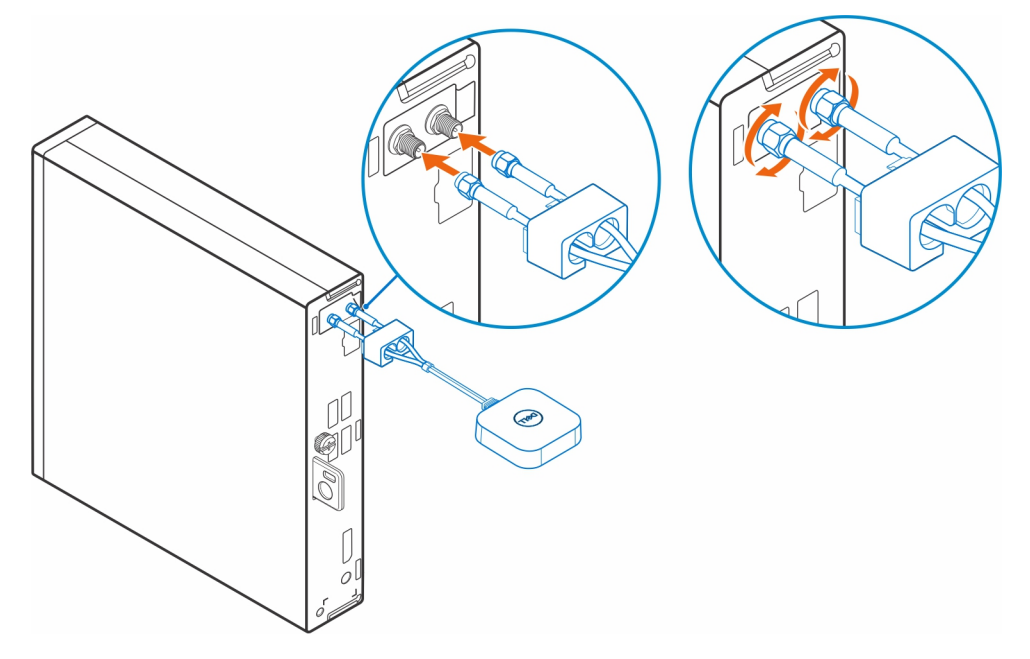

- 4. Skjut SMA-kåpan längs antennkablarna.
- 5. Rikta in flikarna på SMA-kåpan med öppningarna i chassit.
- 6. Tryck SMA-kåpan mot chassit tills den snäpps på plats.
- 7. Dra åt fästskruven för att fästa SMA-kåpan i chassit.

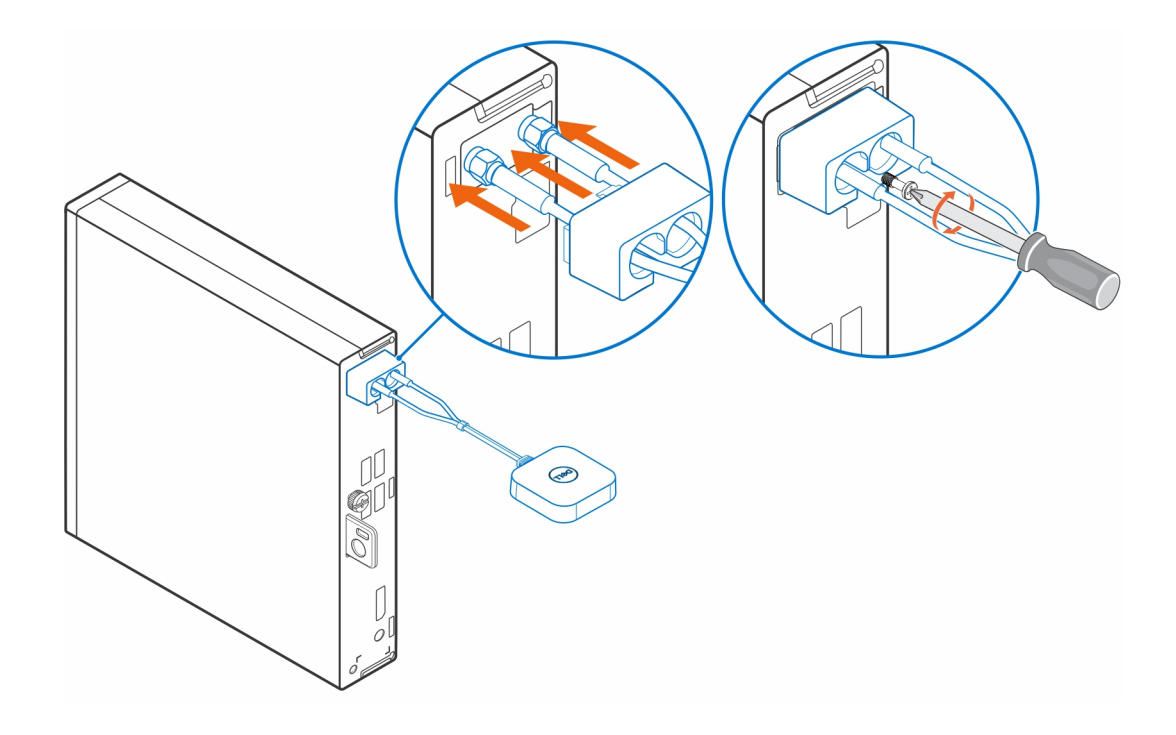

### **Antennplacering**

<span id="page-7-0"></span>Placera antennen på en lämplig plats.

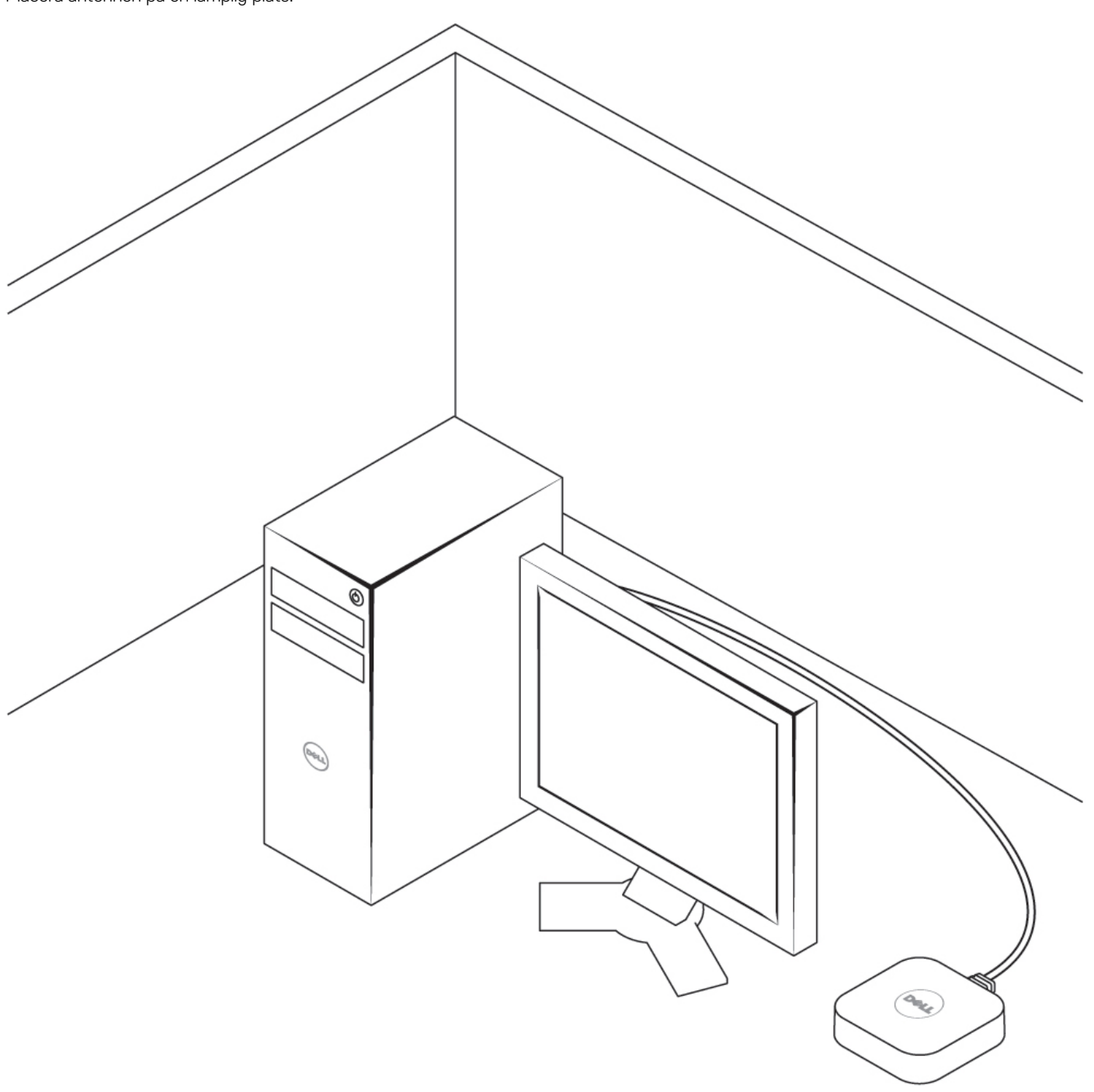

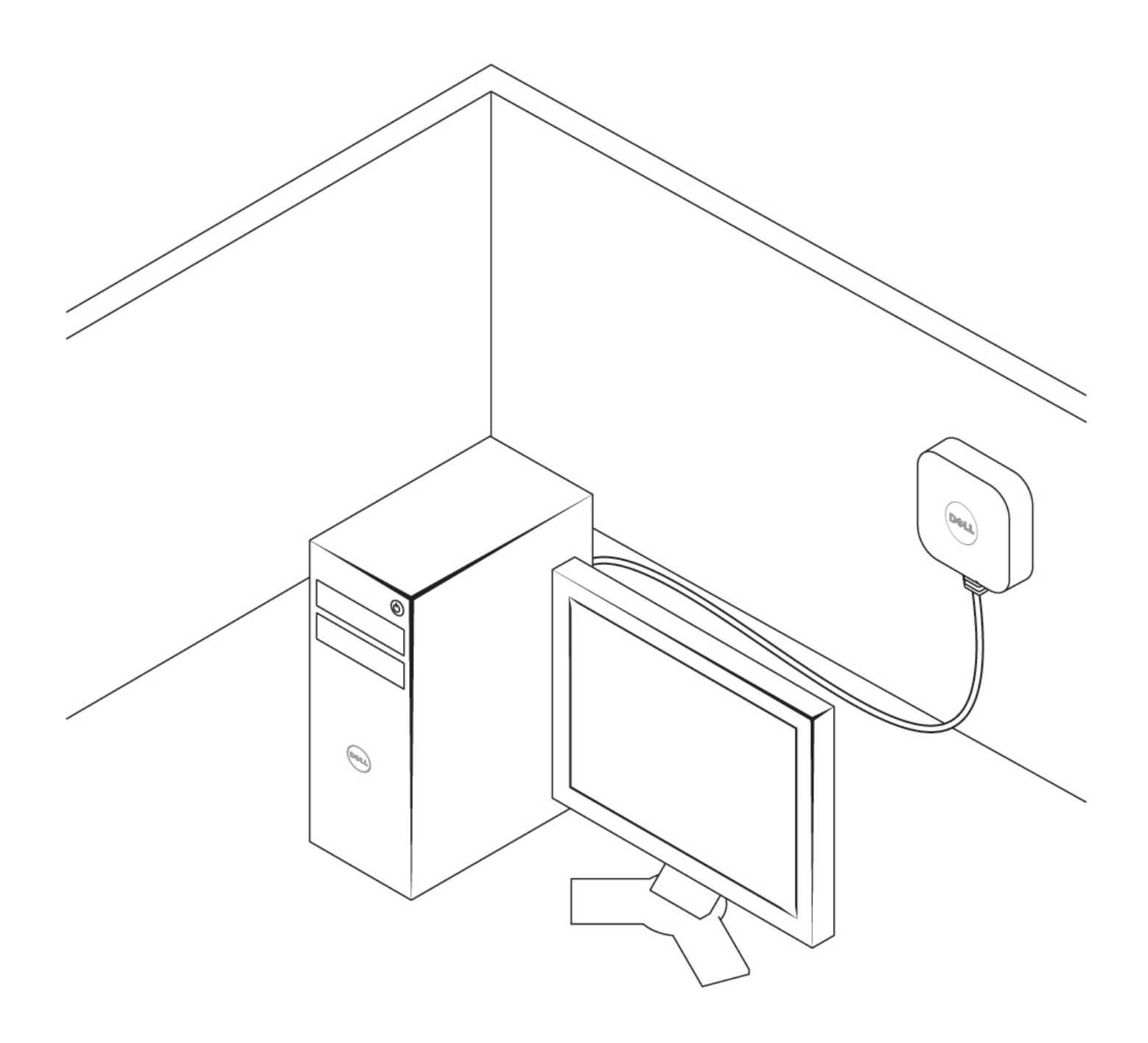

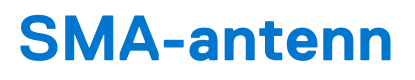

<span id="page-9-0"></span>Sök efter OptiPlex 3000 Thin Client Service Manual på [www.dell.com/support](https://www.dell.com/support/) om du vill ha procedurer för borttagning och installation av SMA-antenn.

# **Få hjälp**

**6**

### <span id="page-10-0"></span>**Kontakta Dell**

#### **Förutsättningar**

**OBS:** Om du inte har en fungerande Internet-anslutning kan du hitta kontaktinformation på fakturan, följesedeln, räkningen och i Dells produktkatalog.

#### **Om denna uppgift**

Dell erbjuder flera alternativ för support och service online och på telefon. Tillgängligheten varierar beroende på land och produkt och vissa tjänster kanske inte finns i ditt område. Gör så här för att kontakta Dell för försäljningsärenden, teknisk support eller kundtjänst:

#### **Steg**

- 1. Gå till **Dell.com/support**.
- 2. Välj supportkategori.
- 3. Välj land eller region i listrutan **Choose A Country/Region (välj land/region)** längst ner på sidan.
- 4. Välj lämplig service eller supportlänk, beroende på vad du söker.